# Chatbot z użyciem Dialogflow.

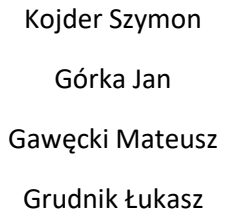

Dialogflow - platforma do rozumienia języka naturalnego służąca do projektowania i integracji konwersacyjnego interfejsu użytkownika z aplikacjami mobilnymi, aplikacjami internetowymi, urządzeniami, botami, interaktywnymi systemami odpowiedzi głosowej i powiązanymi zastosowaniami.

Aby skorzystać z technologii dialogflow należy zalogować się na utworzone wcześniej konto na platformie dialogflow<https://dialogflow.cloud.google.com/>

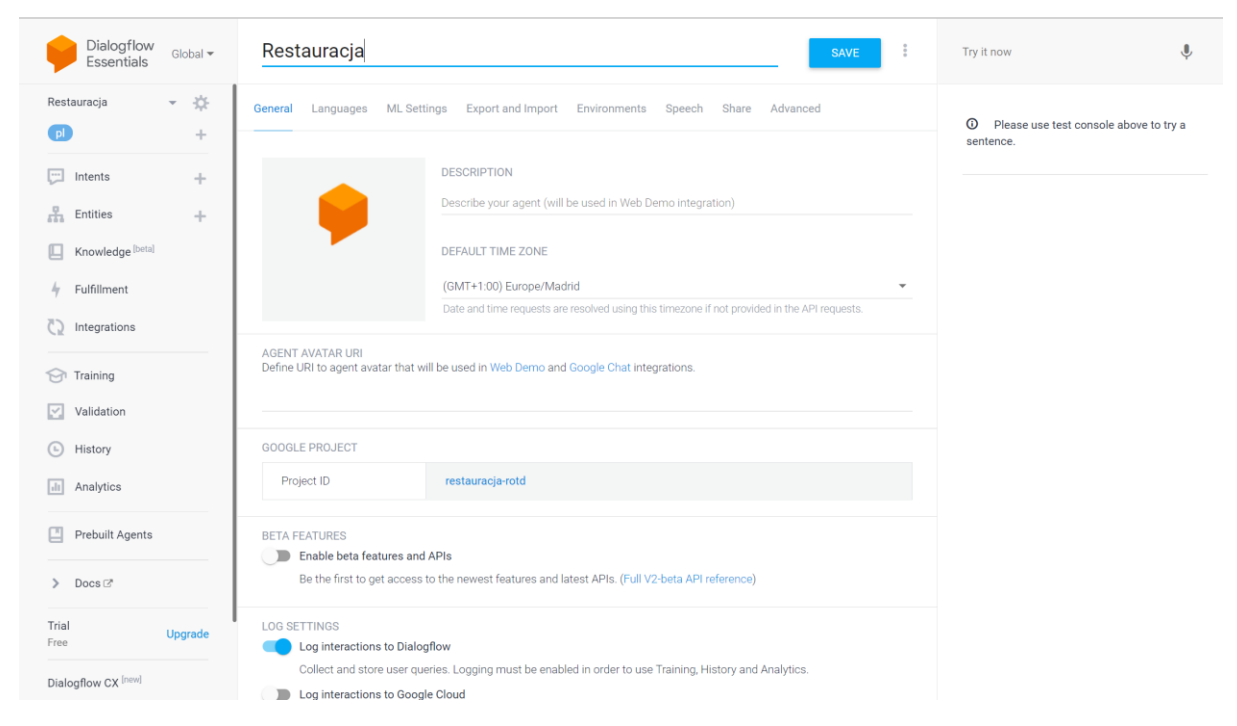

Aby stworzyć pierwszego chatbota należy utworzyć Agenta. Agent to moduł NLP, który rozumie ludzki język. Podczas tworzenia agenta wybiera się język chatbota oraz jego nazwę. Agent czerpie informacji z zakresu uczenia maszynowego dzięki "Intents" oraz "Entities"

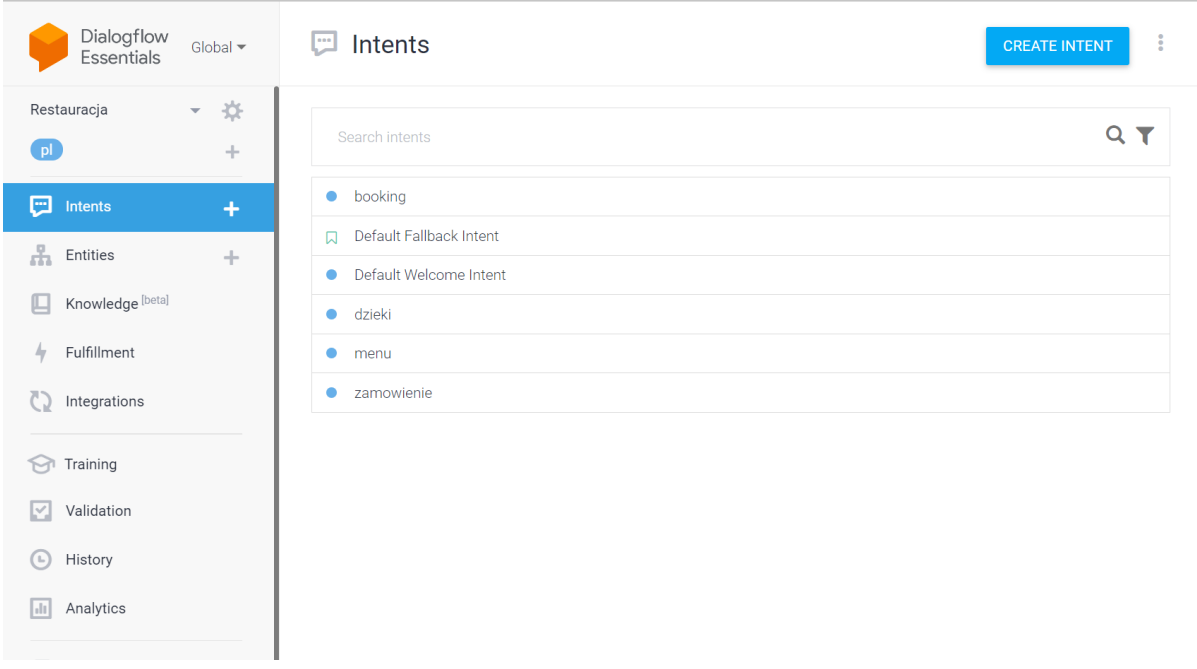

Intencje reprezentują to, jak użytkownicy mogą komunikować się z chatbotem. Dialofglow rozpoznaje podane przykłady oraz inne wyrażenia mające podobny sens. Agent na podstawie podanego przez człowieka zdania, szuka w "training phrases" stworzonych intencji, a następnie udziela odpowiedz z "Responses"

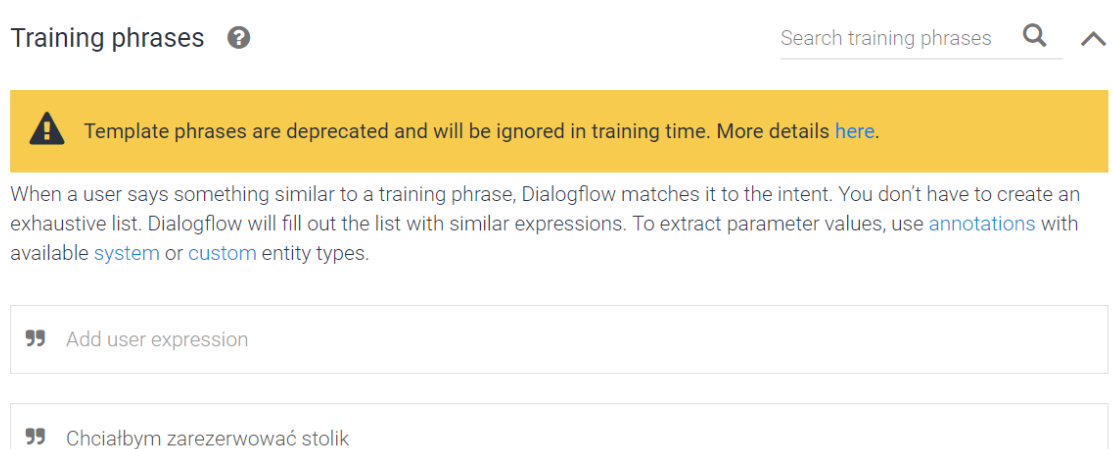

## Responses <sup>o</sup>

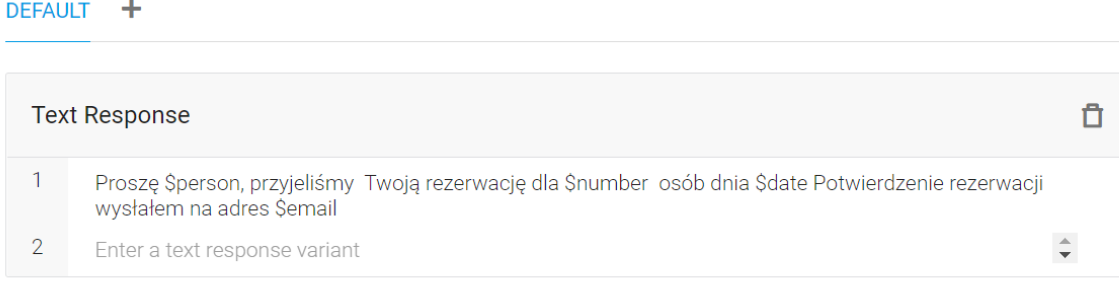

 $\boldsymbol{\wedge}$ 

### **END PEOPOLIOED**

## W "Entities" znajdują się przykłady dostępnych dań, które użytkownik może zamówić

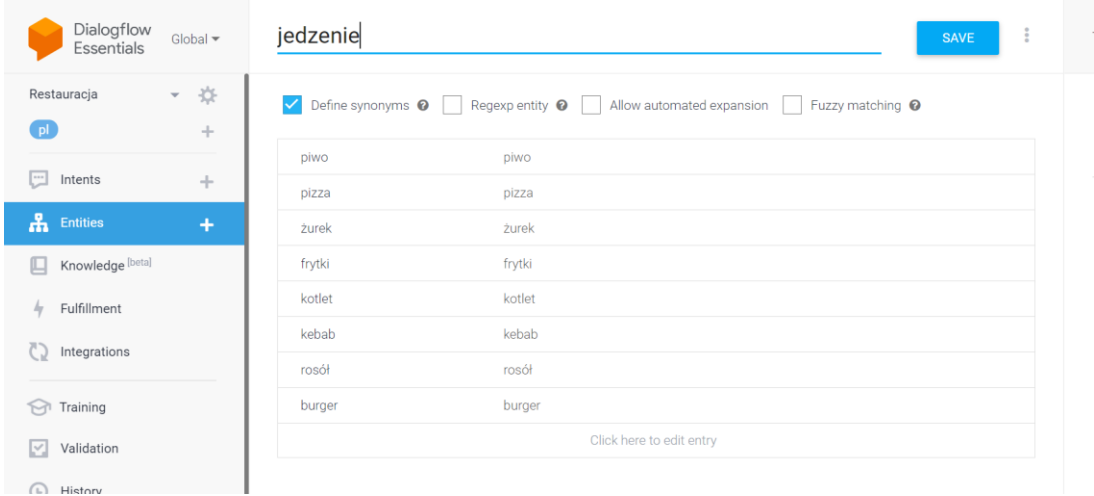

## Które, dialogflow automatycznie wykrywa w "Entities"

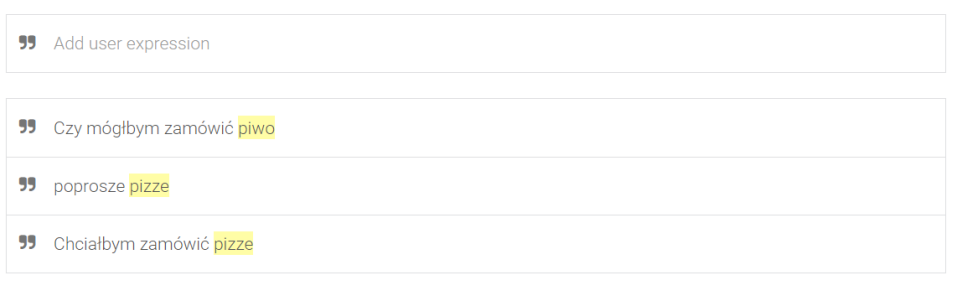

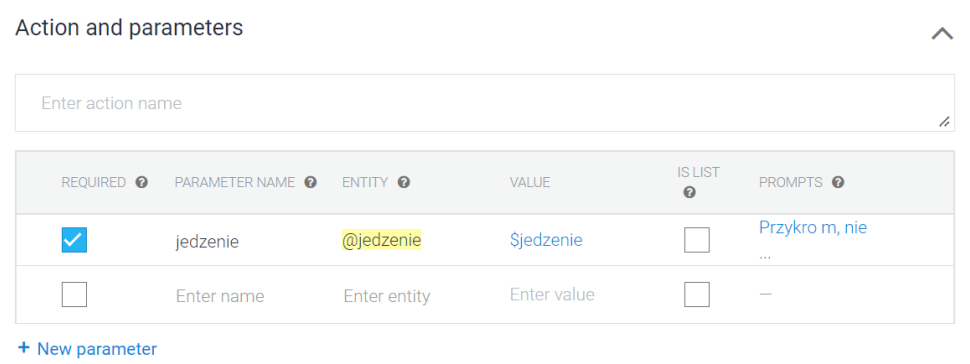

#### Na samym początku rozmowy z dialogflow, dzięki zastosowaniu "Dialogflow Messenger"

Można ujrzeć przykładowe zdania, na które chatbot jest w stanie odpowiedzieć

Dialogflow można łatwo użyć na własnej stronie internetowej dzięki wklejeniu odpowiedniego kodu HTML w body strony internetowej:

**Dialogflow Messenger** 

Dialogflow Messenger brings a rich UI for Dialogflow that enables developers to easily add conversational agents to websites. More in documentation.

End-user interactions with the Dialogflow Messenger widget may be billed to your GCP account, depending on your Dialogflow edition.

Add this agent to your website by copying the code below

```
<script src="https://www.gstatic.com/dialogflow-console/fast/messenger/bootstrap.js?v=1"></script>
<df-messenger
 intent="WELCOME"
 chat-title="Restauracja"
 agent-id="17d6e682-93af-47e8-bd82-c630eec79d9b"
 language-code="pl"
                                                                                                     \Box></df-messenger>
```
Active environment: Draft @

**CLOSE** 

**DISABLE TRY IT NOW** 

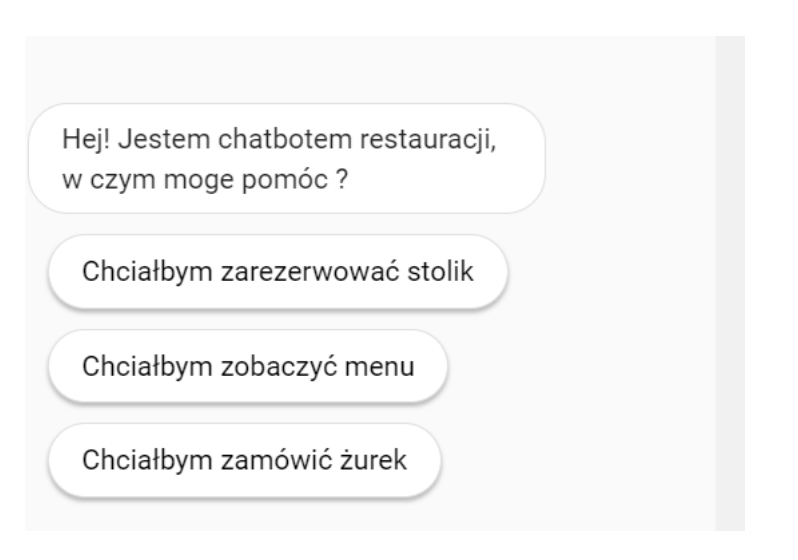

**Custom Payload** 

```
1\vert\{\overline{2}"richContent": [
     \overline{\mathbf{3}}\mathbf{r}\overline{4}\left\{ \right.\overline{5}"type": "chips",
      \sqrt{6}"options": [
      \overline{\mathcal{I}}\mathcal{L}8
                              "text": "Chciałbym zarezerwować stolik"
     \overline{9}},
    10
                           \left\{ \right."text": "Chciałbym zobaczyć menu"
    11\},
    1213\,\mathcal{L}14
                              "text": "Chciałbym zamówić żurek"
                           \mathcal{F}15
    16T
    17\mathcal{F}18
                J.
    19
             \mathbf{I}20 }
```
Kliknięcie w daną opcję, wyręcza użytkownika z konieczności pisania tego zdania.

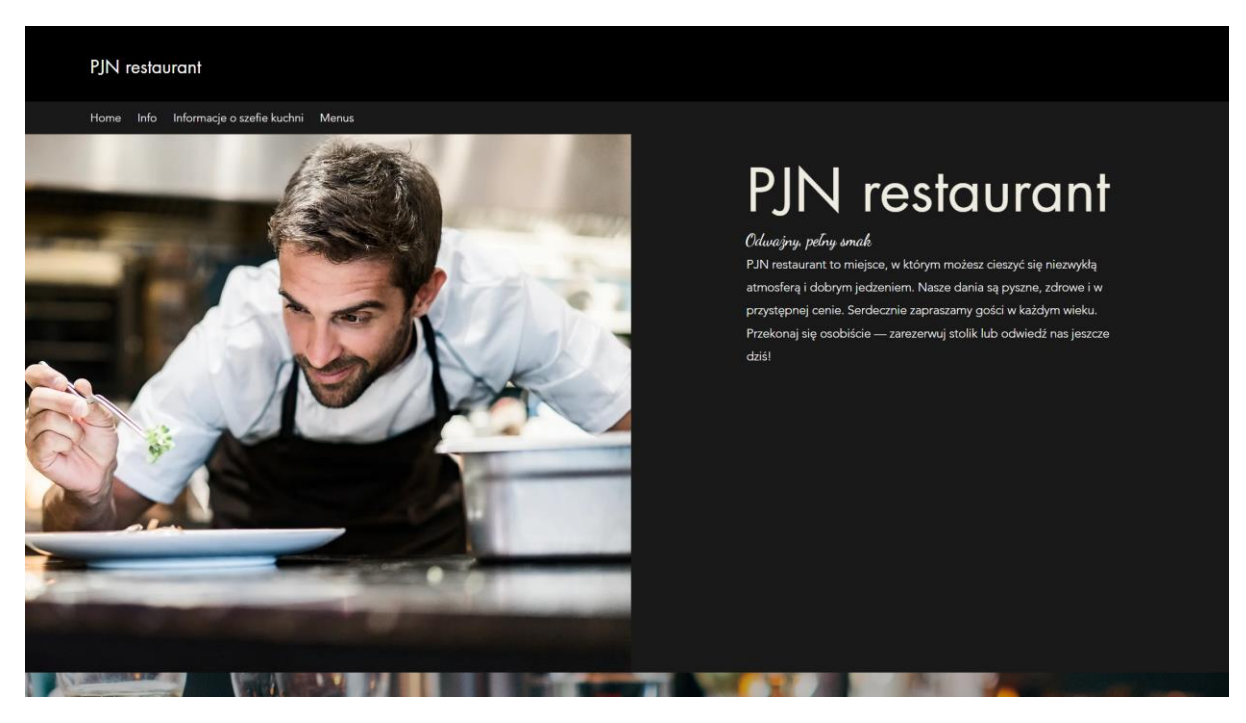

Na potrzeby projektu powstała prowizoryczna strona internetowa restauracji.

Aby włączyć chatbota, należy znaleźć się na samym dole strony internetowej, oraz kliknąć w niebiesko kółko reprezentujące logo chatbota:

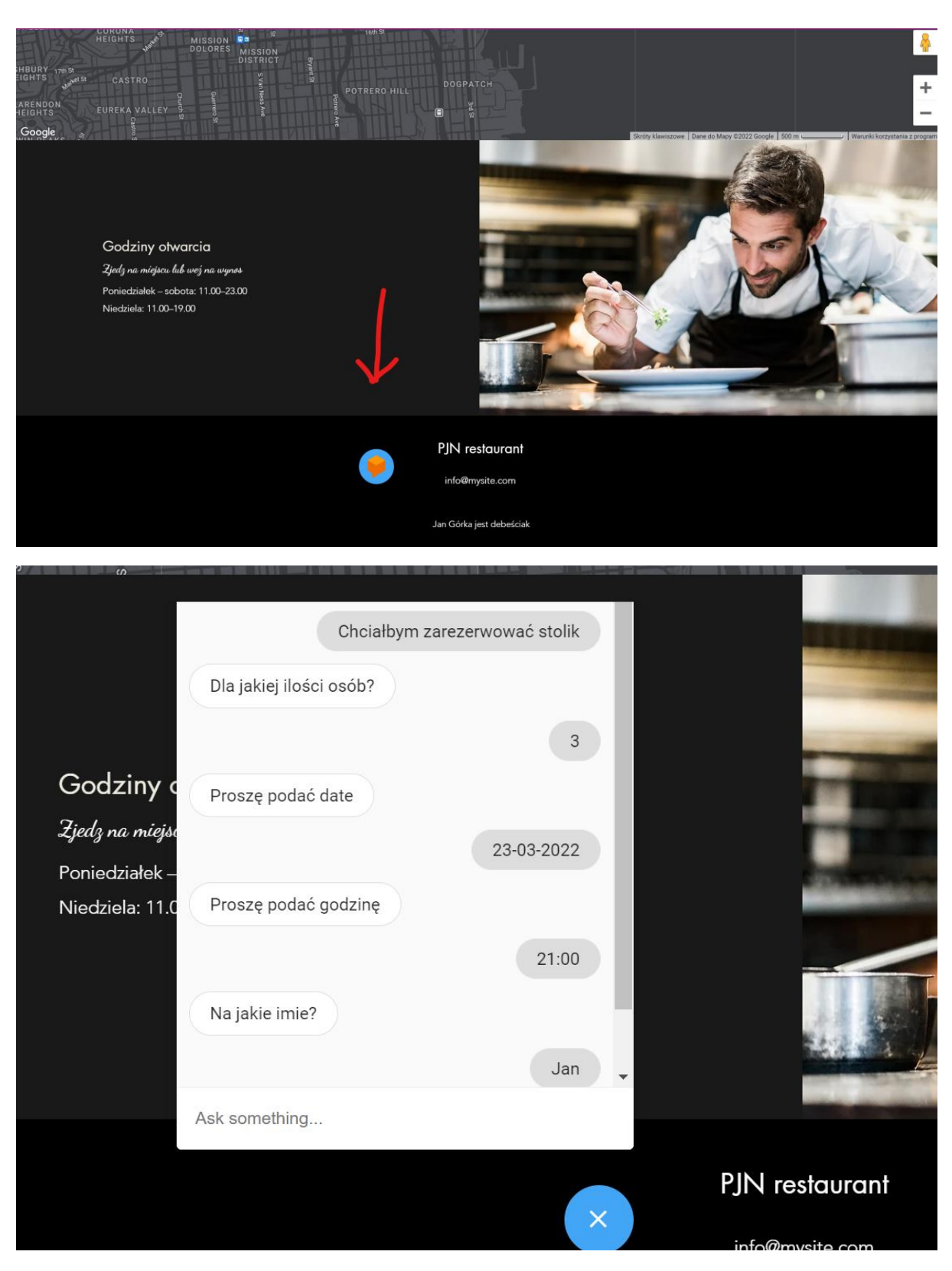

Podanie niepoprawnego emaila, czyli np. takiego bez znaku "@" albo końcówki ".com" bądź innej, skutkuje tym, ze chatbot prosi użytkownika o podanie emaila jeszcze raz.

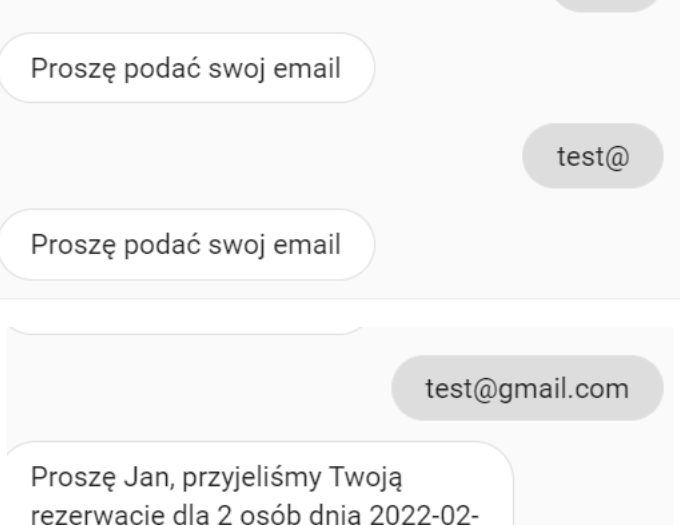

23T12:00:00+01:00 Potwierdzenie rezerwacji wysłałem na adres test@gmail.com

Zakończenie rezerwacji, kończy się ukazaniem powiadomienia.

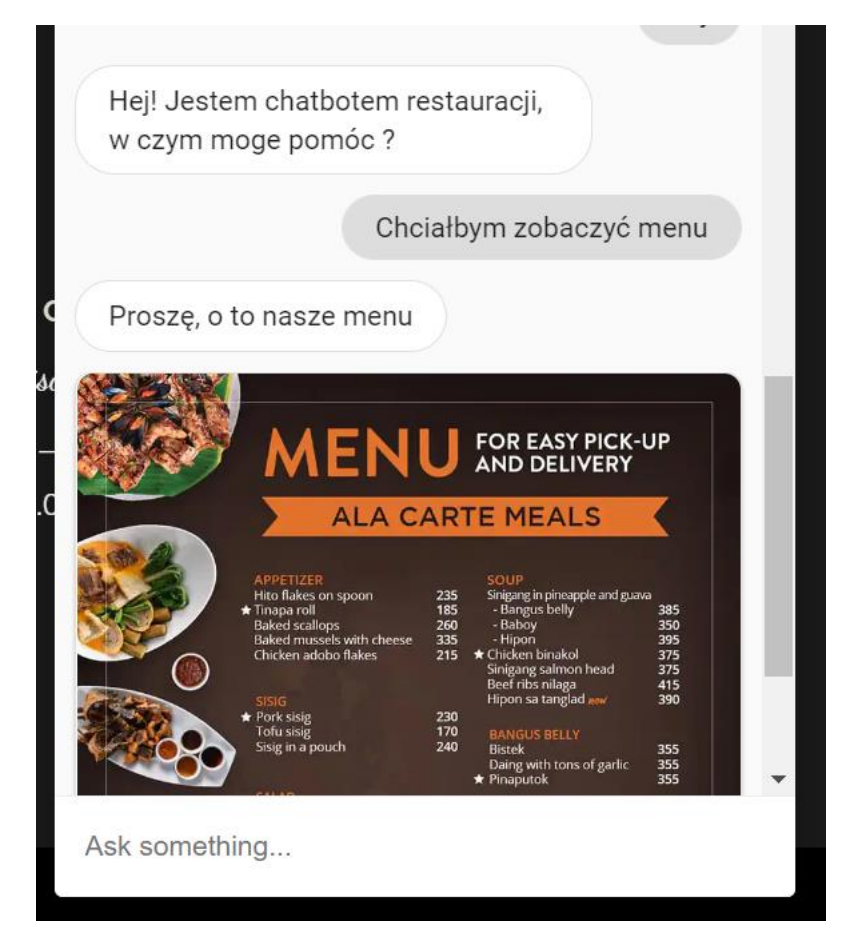

Menu restauracji.

Link do strony z chatbotem:

[Home | Pjn Restaurant \(procode385.wixsite.com\)](https://procode385.wixsite.com/pjn-restaurant?fbclid=IwAR2Avq770XqYINwnweC1uCKJNX4r7QnlzyK3ZQvr8V0oW5FHOWhOaBQCQ-w)